# **O'REILLY®**  $\gamma$

oscon.com #oscon

## **Hyperledger Caliper**

Benchmark framework for blockchain

## **Content**

- What's Caliper
- Architecture & Design
- Roadmap

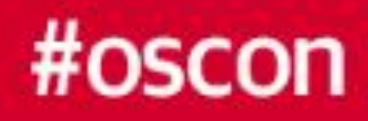

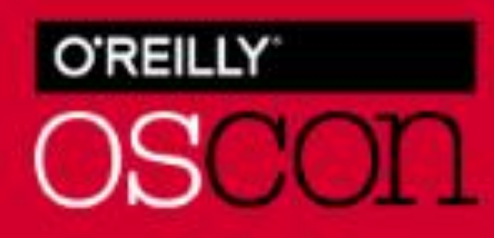

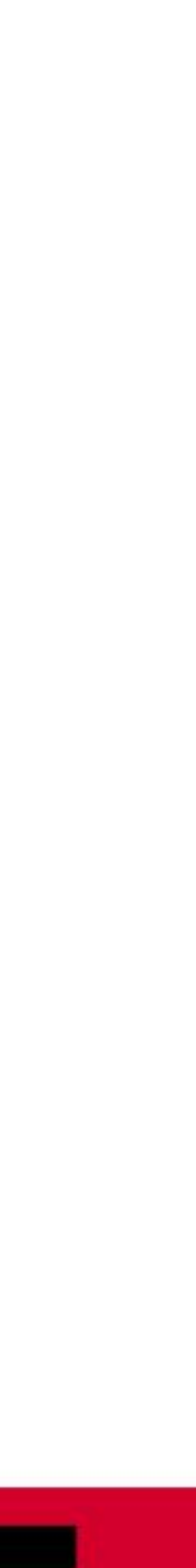

## What's Caliper

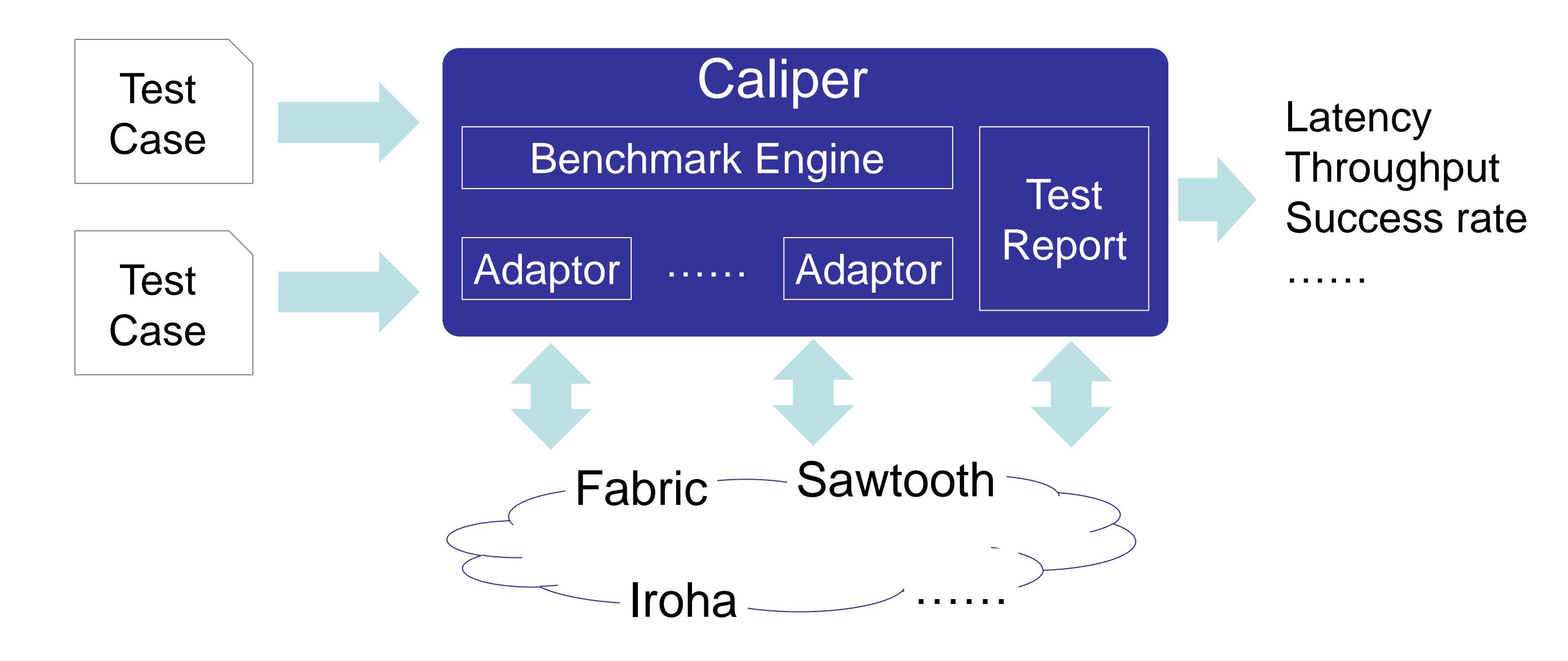

Caliper is a performance benchmark framework for blockchain and one of the Hyperledger projects hosted by The Linux Foundation

- Integrated with multiple existing DLTs (Distributed Ledger Technology)
- Measure the performance of specific blockchain systems with predefined test cases
- Reports containing standard performance indicators defined by [Hyperledger Performance and Scale WG](https://wiki.hyperledger.org/groups/pswg/performance-and-scale-wg)
- Provide abstract NBIs (Northbound Interface) to help extend test cases

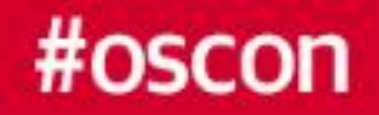

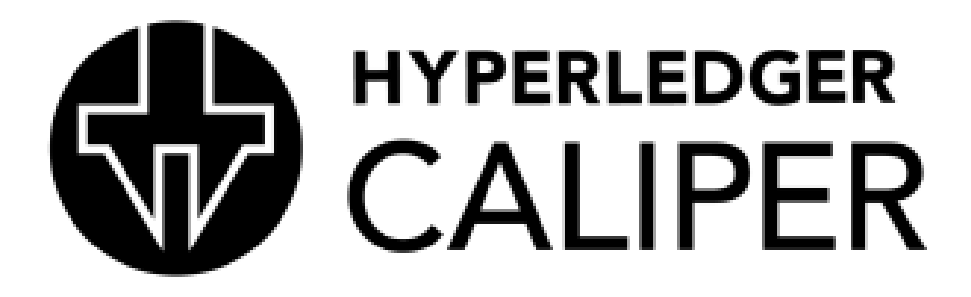

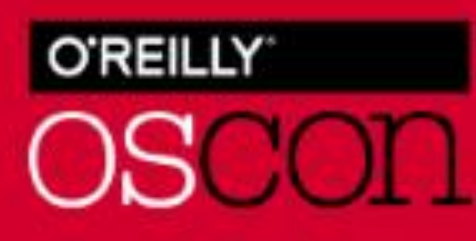

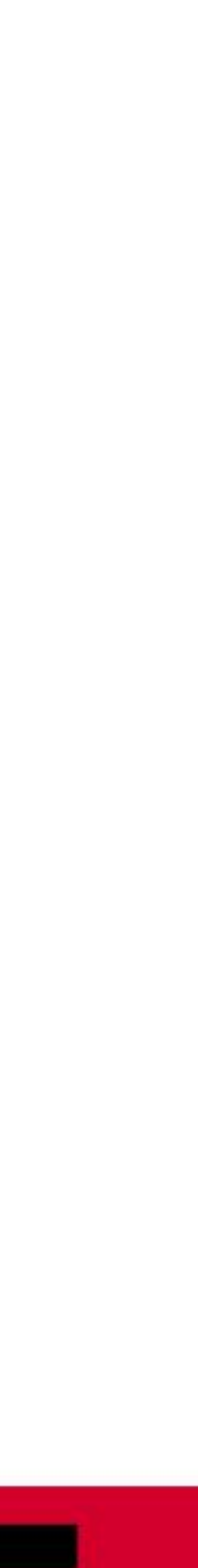

- For decision makers who choose blockchain system for their business, Caliper can help:
	- Test performance with specific test cases to find out which one best meet their needs
- Guarantee fairness for various systems
- Learn resource (CPU, Memory ,…) requirements and estimate costs to set up the system

- ……

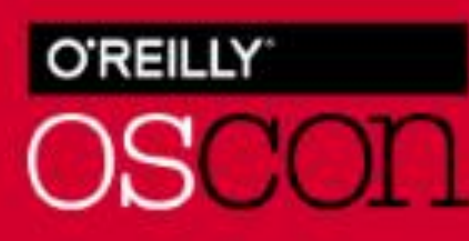

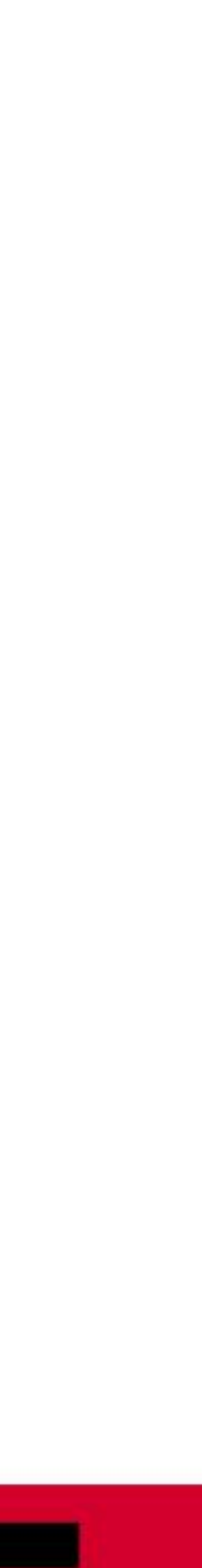

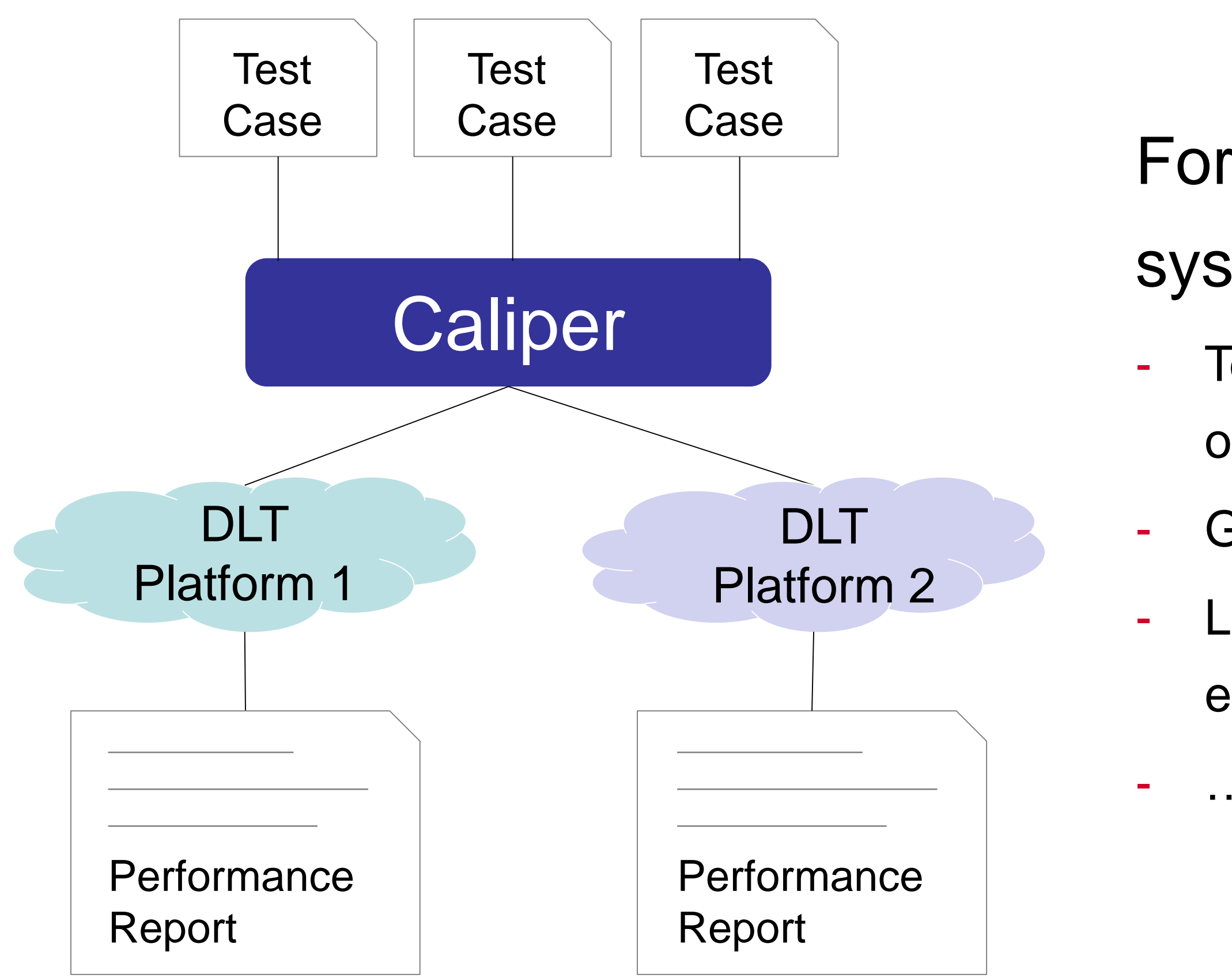

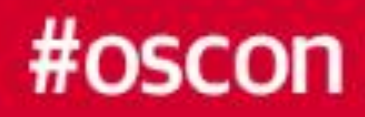

# Target users and typical scenarios (1)

- ……

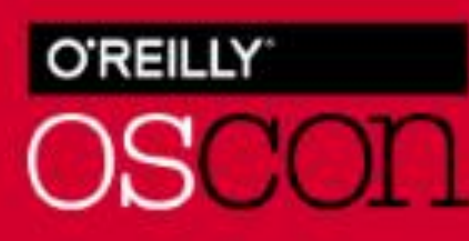

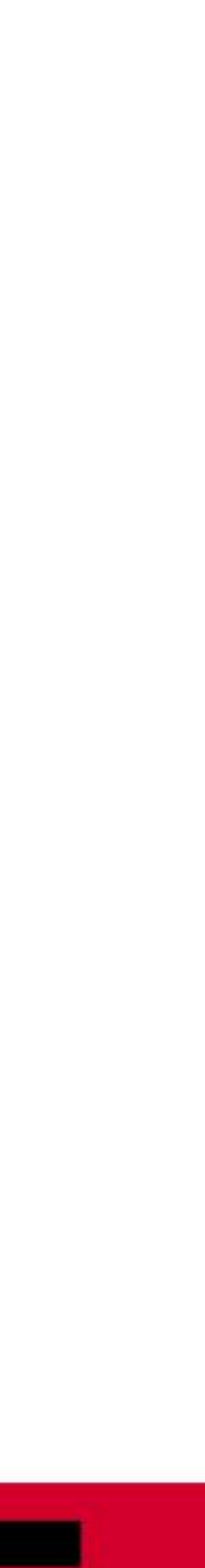

# Target users and typical scenarios (2)

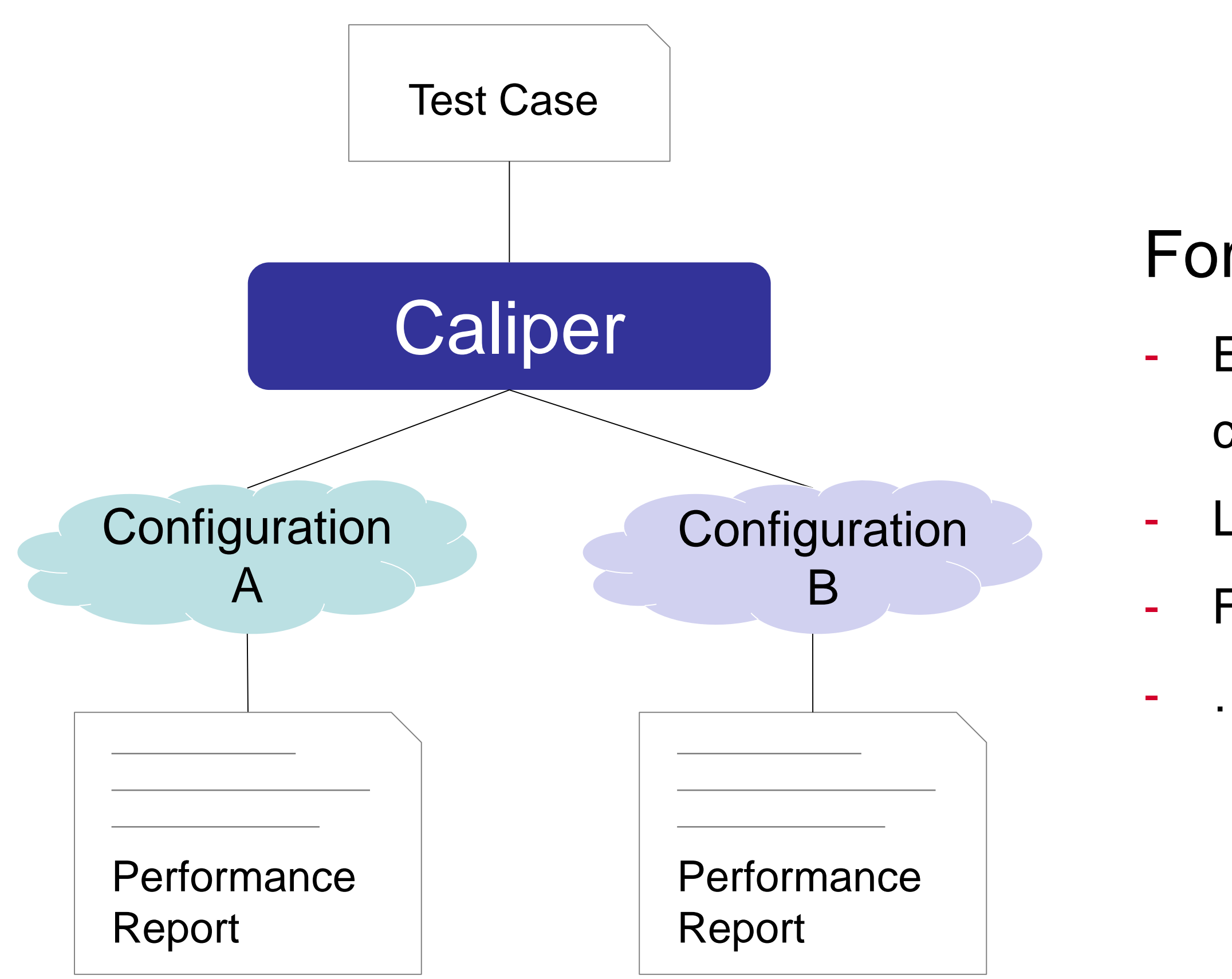

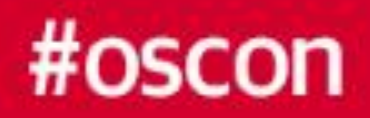

- For system operators, Caliper can help:
	- Evaluate performance with multiple blockchain
	- configuration schemes and choose the best one
- Learn how network condition would affect the performance
	- Find out the hardware requirements for specific SLA

# Target users and typical scenarios (3)

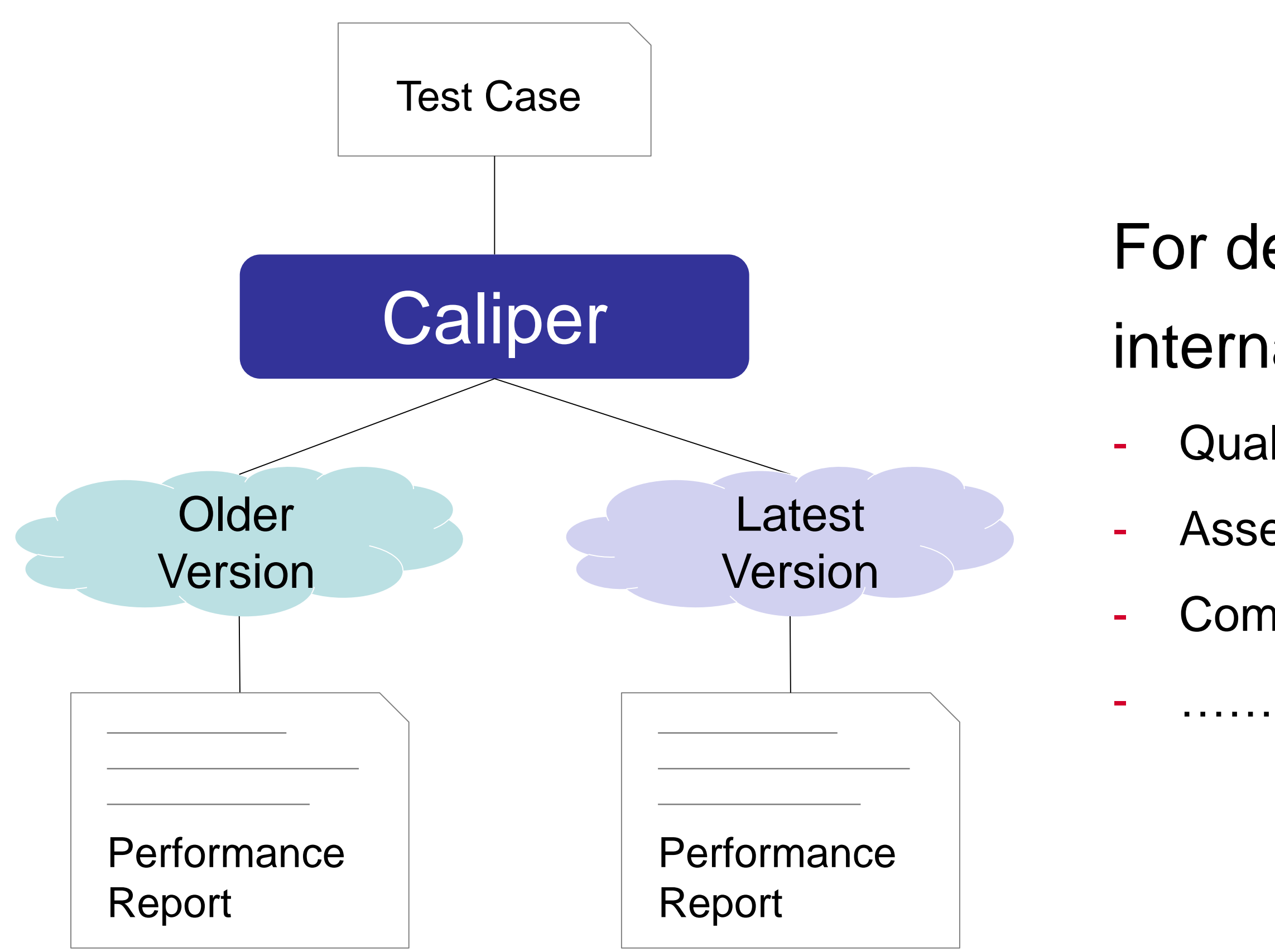

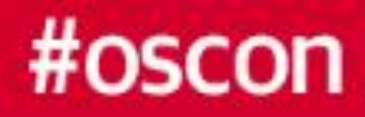

- For developers, Caliper can be used as an internal tool to:
	- Qualify the performance improvement of new version Assess the impact of new features on performance
	- Compare with other blockchain systems

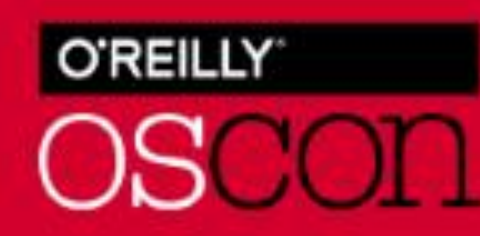

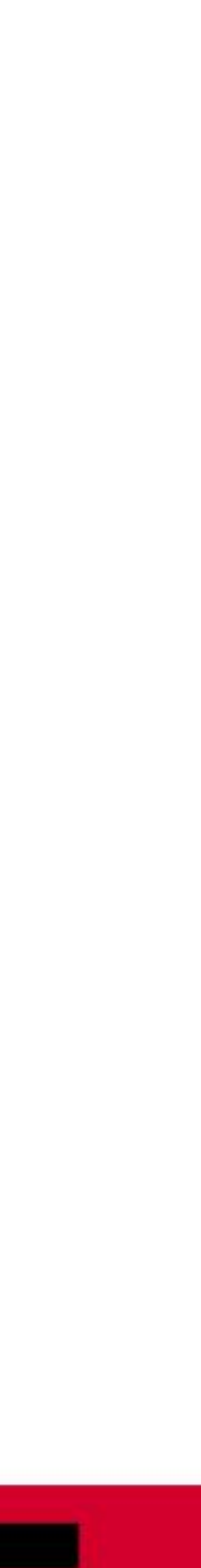

### Architecture

Node.js based, 3 layers from top to bottom

### Benchmark Layer

- Predefined benchmark test cases
- Pluggable & configurable benchmark engine

- Blockchain NBIs install, invoke, query……
- Resource Monitor memory, cpu, network io ……
- Performance Analyzer latency, throughput ……
- Report Generator HTML format test report
- Adaptation Layer
	- Translate NBIs into DLT protocols

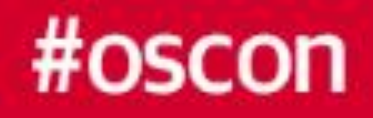

### - Interface & Core Layer

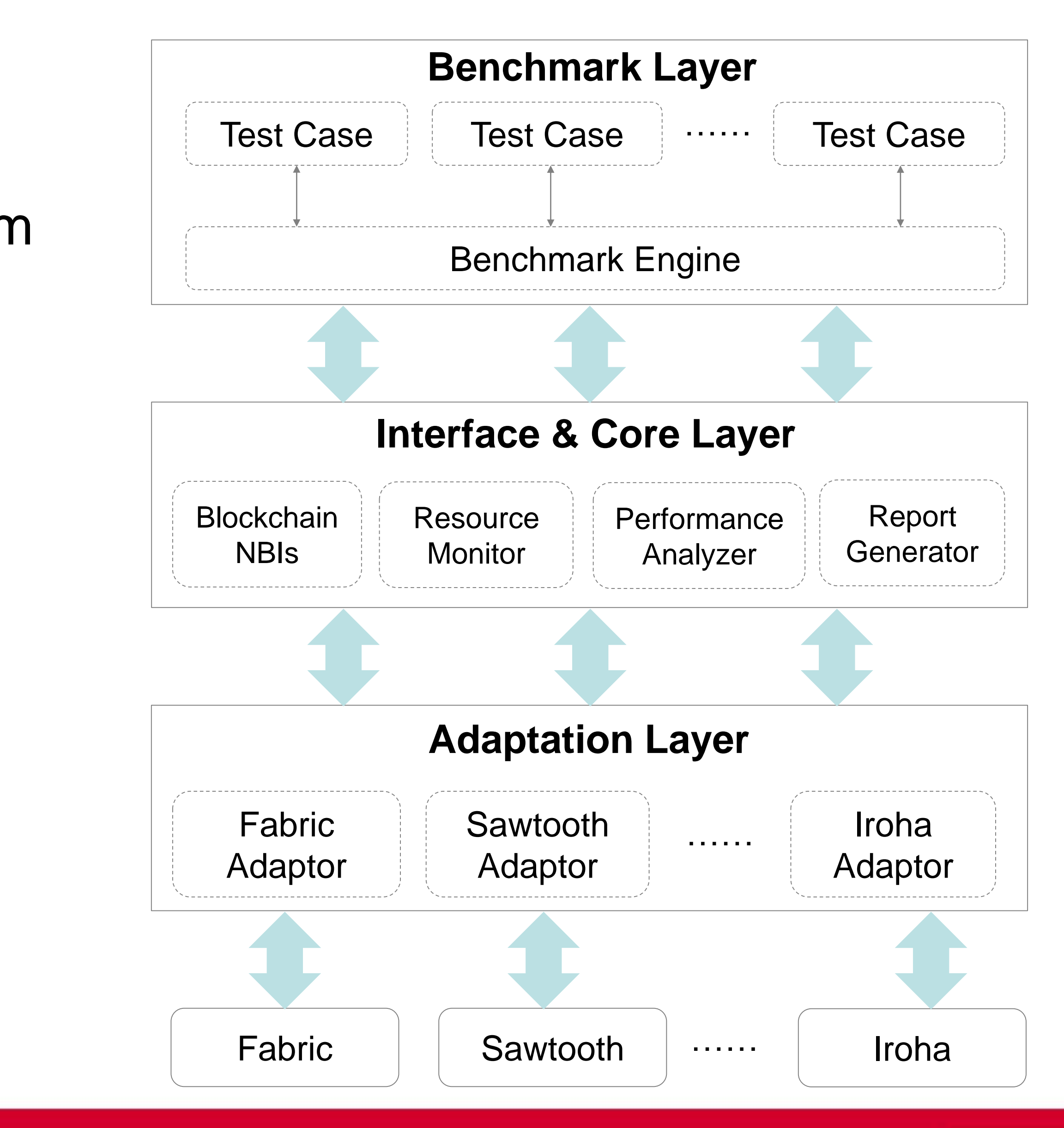

**O'REILLY OSCON** 

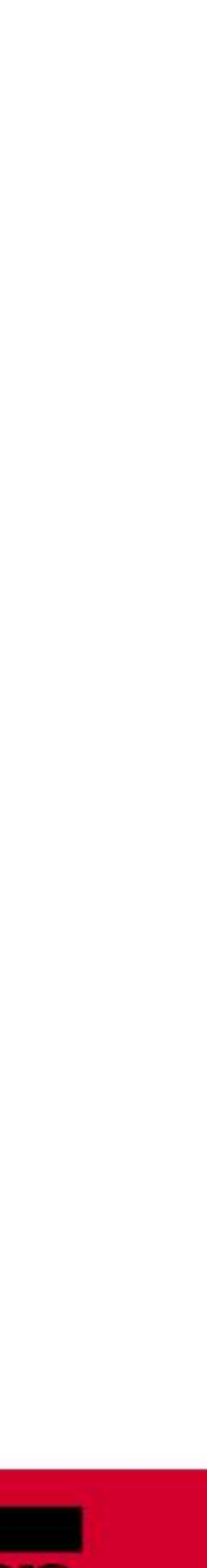

the test

- 
- 
- 
- 

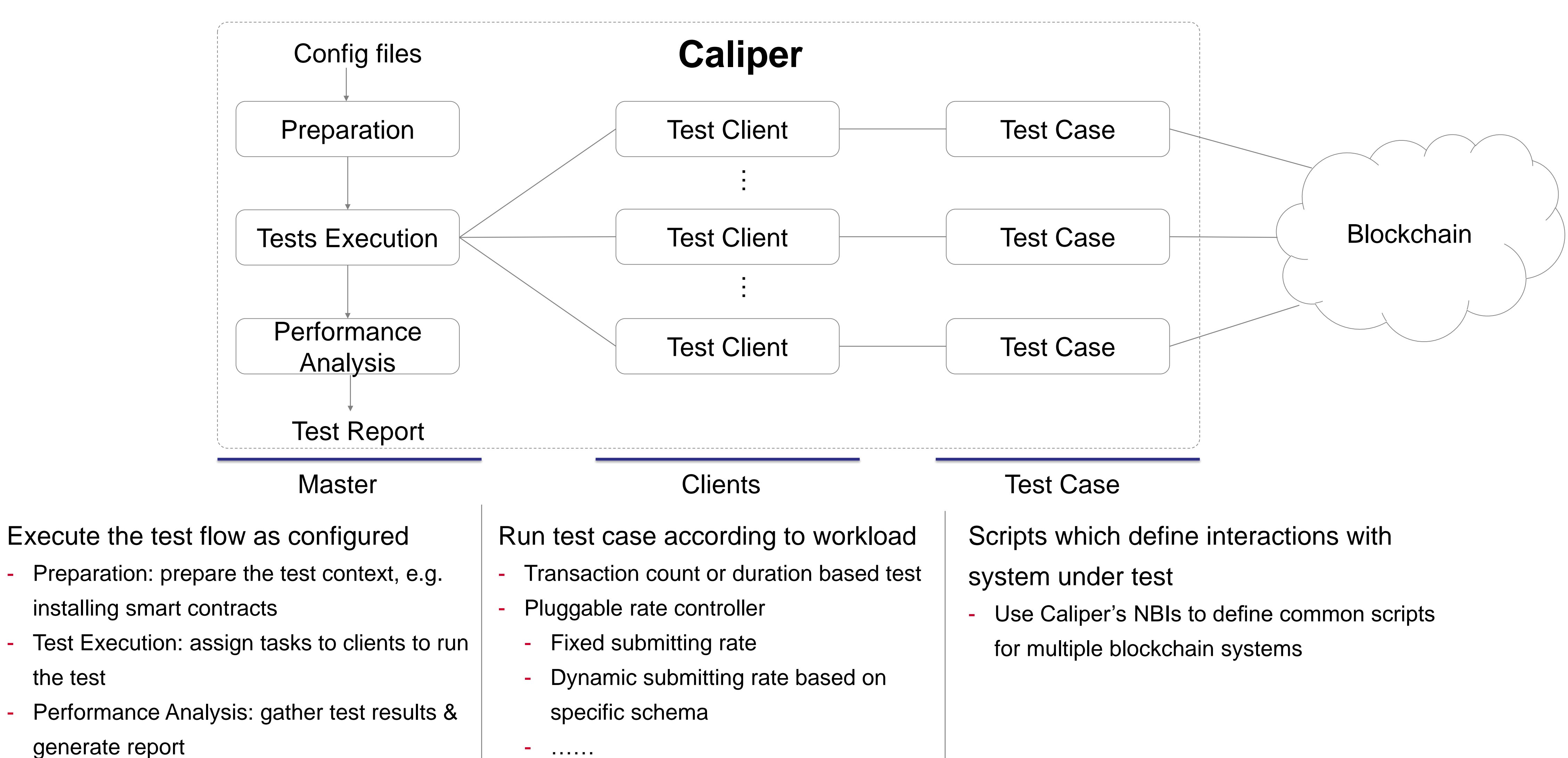

#oscon

- ……

![](_page_7_Picture_12.jpeg)

## How it works

### Example: Test configuration

```
{ 
 "blockchain": { 
  "type": "fabric",
  "config": "./fabric.json"
 }, 
 "command" : {
  "start": "docker-compose -f ../../network/fabric/simplenetwork/docker-compose.yaml up -d", 
  "end" : "docker-compose -f ../../network/fabric/simplenetwork/docker-compose.yaml down;docker rm
$(docker ps -aq)"
 }, 
 "test": { 
  "clients": {
   "type": "local",
   "number": 5
   }, 
"rounds": [{
     "label" : "open",
     "txNumber" : [5000, 10000],
     "rateControl" : [ {"type": "fixed-rate", "opts": {"tps" : 200}}, {"type": "fixed-rate", "opts": {"tps" : 300}}],
     "arguments": { "money": 10000 },
     "callback" : "benchmark/simple/open.js"
    },
    {
     "label" : "query",
     "txNumber" : [5000],
     "rateControl" : [{"type": "fixed-rate", "opts": {"tps" : 300}}],
     "callback" : "benchmark/simple/query.js"
    }]
 }, 
 "monitor": { 
  "type": "docker", 
  "docker": { "name": ["peer0.org1.example.com", "http://192.168.1.100:2375/orderer.example.com"] 
}, 
  "interval": 1
 }
}
```
![](_page_8_Picture_2.jpeg)

![](_page_8_Figure_4.jpeg)

![](_page_8_Picture_5.jpeg)

![](_page_8_Picture_6.jpeg)

```
{
"fabric": {
  "cryptodir": "network/fabric/simplenetwork/crypto-config",
  "network": {
   "orderer": {
    "url": "grpcs://localhost:7050",
    "mspid": "OrdererMSP",
    "user": {
     "key": "network/fabric/……/keystore/be595….57cd_sk",
     "cert": "network/fabric/……/Admin@example.com-cert.pem"
     },
    "server-hostname": "orderer.example.com",
    "tls_cacerts": "network/fabric/……/tls/ca.crt"
    },
   "org1": {
    "name": "peerOrg1",
    "mspid": "Org1MSP",
    "user": {……},
    "peer1": {……},
    "peer2": {……}
    },
   "org2": {……}
  },
  "channel": [{
    "name": "mychannel",
    "config": "network/fabric/simplenetwork/mychannel.tx",
    "organizations": ["org1", "org2"],
    "deployed": false
  }],
  "chaincodes": [{"id": "simple", "path": "contract/fabric/simple", "language":"golang", "version": "v0", 
"channel": "mychannel"}] }
  ……
}
```
![](_page_9_Picture_2.jpeg)

![](_page_9_Figure_4.jpeg)

![](_page_9_Picture_5.jpeg)

![](_page_9_Picture_6.jpeg)

# Example: SUT configuration

A typical test case :<https://github.com/hyperledger/caliper/tree/master/benchmark/simple>

### **■** config-fabric.json

**E** config-iroha.json

**E** config-sawtooth.json

**■** config-zookeeper.json

 $\mathbf{r}$  config.json

**■ fabric-remote.json** 

 $\mathbf{r}$  fabric.json

 $\Box$  iroha.json

 $\mathbf{r}$  main.js

 $\Box$  open.js

**■** query.js

Test & network configuration files for various configuration options as well as specific systems under test

Startup parameters '-c' '-n' are used to specify config files for the test

Bootstrap script, the test can be started by running 'node main.js'

Default script is implemented using benchmark engine, the script can be used for various test cases. However, developers can also implement their own bootstrap script.

Test scripts which defines the actual blockchain operations using caliper NBIs

![](_page_10_Picture_19.jpeg)

![](_page_10_Picture_20.jpeg)

![](_page_10_Picture_21.jpeg)

### Example: Test case

### Test results are outputted to the console in real time, and a HTML format report will be generated after the test

### **Caliper Report**

### **Basic information**

**DLT:** fabric

**Benchmark:** simple

**Description:** This is an example benchmark for caliper, to test the backend DLT's performance with simple account opening & querying transactions

**Test Rounds: 5** 

Details

### **Benchmark results**

**Summary** 

round 0

round 1

round 2

round 3

round 4

### System Under Test

**Version: 1.0.5** Size: 4 Peers Orderer: Solo **Distribution: Single Host** Details

### **Summary**

![](_page_11_Picture_93.jpeg)

### round 0 - open

### performance metrics

![](_page_11_Picture_94.jpeg)

### resource consumption

![](_page_11_Picture_95.jpeg)

![](_page_11_Picture_25.jpeg)

![](_page_11_Picture_26.jpeg)

![](_page_11_Picture_27.jpeg)

### Example: Test report

Jun 2018 Dec 2018

![](_page_12_Picture_20.jpeg)

![](_page_12_Picture_21.jpeg)

### Roadmap

- Fabric v1.1 & Sawtooth v1.0 & Iroha
- Performance metrics
	- o Success Rate
	- o Throughput
	- o Latency
- Resource Monitor
	- o Docker Container
	- o Local Process
- Simple sample test cases

![](_page_12_Picture_11.jpeg)

### • Non-Hyperledger Systems

- Keep up with PSWG metrics
- Enhance GUI & Dashboard support
- Add more sophisticated test cases
- Stable version supports long-term & large-scale testing
- Network emulators
- Integrate with blockchain & network operation tools

### Resources

- **Performance and Scale Working Group(PSWG)**
- **Contributors** 
	- more
- **Users** 
	- PersistentSystems
	- Trusted Blockchain Alliance

![](_page_13_Picture_7.jpeg)

- From Huawei, IBM, Intel, Soramitsu, Budapest University of Technology and Economics and

![](_page_13_Picture_10.jpeg)

![](_page_13_Picture_11.jpeg)

# **Thank you!**

- **Visit Huawei Booth 501** for Caliper demo and more information
- Join the discussion of performance metrics and benchmark requirements <https://wiki.hyperledger.org/groups/pswg/performance-and-scale-wg>
- Try out Caliper and submit issues or PRs <https://github.com/hyperledger/caliper>
- Any questions / suggestions to Caliper <https://chat.hyperledger.org/channel/caliper> [zhouhaojun@huawei.com](mailto:zhouhaojun@huawei.com) [huruifeng@huawei.com](mailto:Huruifeng@huawei.com)

![](_page_14_Picture_5.jpeg)

![](_page_14_Picture_9.jpeg)

![](_page_14_Picture_10.jpeg)